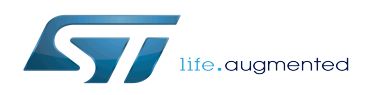

## How to customize the Linux kernel

#### How to customize the Linux kernel

*Stable: 03.02.2020 - 07:56 / Revision: 03.02.2020 - 07:50*

#### **Contents**

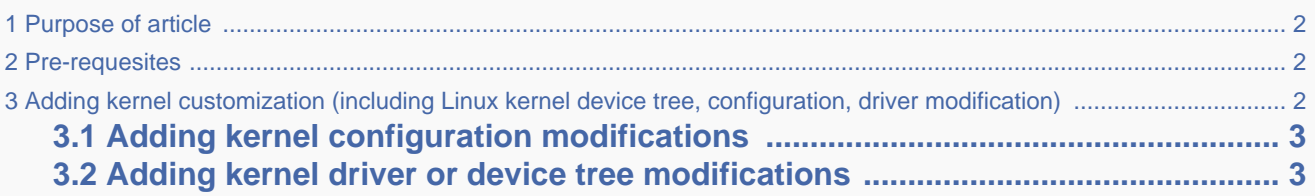

#### **1 Purpose of article**

<span id="page-1-1"></span><span id="page-1-0"></span>This article gives the main steps needed to add kernel customization within the Yocto build process (with a Distribution Package).

### **2 Pre-requesites**

You are already familiar with the Yocto build process and OpenSTLinux distribution.

You have already created a customer layer ([How to create a new open embedded layer\)](https://wiki.st.com/stm32mpu/wiki/How_to_create_a_new_open_embedded_layer) to update, for your own needs, the OpenSTLinux distribution.

We describe here what you must do once you have:

- [modified the kernel configuration](https://wiki.st.com/stm32mpu/wiki/How_to_cross-compile_with_the_Distribution_Package#modifying_kernel_configuration)
- [modified the Linux kernel device tree](https://wiki.st.com/stm32mpu/wiki/How_to_cross-compile_with_the_Distribution_Package#Modifying_the_Linux_kernel_device_tree)
- [modified a built-in device driver](https://wiki.st.com/stm32mpu/wiki/How_to_cross-compile_with_the_Distribution_Package#Modifying_a_built-in_Linux_kernel_device_driver)

<span id="page-1-2"></span>so that these modifications are taken into account in your build process.

# **3 Adding kernel customization (including Linux kernel device tree, configuration, driver modification)**

• First, create (in your custom layer) a <name of kernel recipe>.bbappend file

```
PC $> touch ../meta-my-custo-layer/recipes-kernel/linux/<name of kernel recipe>.
bbappend
```
#### **3.1 Adding kernel configuration modifications**

- <span id="page-2-0"></span>Identify all new configs you set or unset with: PC \$> bitbake <name of kernel recipe> -c menuconfig
- Put them inside a new fragment file and copy the fragment here:

```
PC $> cp <custom-fragment>.config ../meta-my-custo-layer/recipes-kernel/linux/<name 
of kernel recipe>/<kernel version>/
```
Update accordingly <name of kernel recipe>.bbappend:

```
KERNEL_CONFIG_FRAGMENTS_append += "${WORKDIR}/fragments/<kernel version>/<custom-
fragment>.config"
SRC_URI_append = " file://<kernel version>/<custom-fragment>.config;subdir=fragments "
```
For the use case described in the How to cross-compile with the Distribution Package#modifying kernel configuration example, you should:

Create fragment-cma-size.config with the following line:

CONFIG\_CMA\_SIZE\_MBYTES=256

- Copy fragment-cma-size.config to ../meta-my-custo-layer/recipes-kernel/linux/linux-stm32mp/4.14/
- Update ../meta-my-custo-layer/recipes-kernel/linux/linux-stm32mp.bbappend accordingly by adding these lines:

<span id="page-2-1"></span>KERNEL CONFIG FRAGMENTS append += "\${WORKDIR}/fragments/4.14/fragment-cma-size.config" SRC URI append = " <file://4.14/fragment-cma-size.config;subdir=fragments>"

#### **3.2 Adding kernel driver or device tree modifications**

The example given below is associated with the STM32MP15 Evaluation board, but the method is independent of the board.

Once you have made the changes for the device tree in <br/>>build dir>/workspace/sources/<name of kernel recipe>/arch/arm /boot/dts/stm32mp157c-ed1.dts AND, for built-in device driver in <build dir>/workspace/sources/<name of kernel recipe> /drivers/gpu/drm/stm/drv.c, you must:

• Create the corresponding patch files:

```
PC $> cd <build dir>/workspace/sources/<name of kernel recipe>/
PC $> git format-patch -2
```
• Copy these patch files into the custom layer

```
PC $> cp *.patch ../meta-my-custo-layer/recipes-kernel/linux/<name of kernel recipe>
/<kernel version>/<kernel version>.<revision>/
```
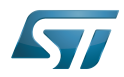

How to customize the Linux kernel

Patches are linked to a kernel version, which means that these patches are rebuilt if the kernel version changes, and copied to the according kernel version sub-folder

Update <name of kernel recipe>.bbappend accordingly:

```
SRC_URI_append = " \setminus file://<kernel version>/<kernel version>.<revision>/0001-DT-leds-change.patch \
   file://<kernel version>/<kernel version>.<revision>/0002-Driver-change.patch \
" " "
```
Device Tree